מדריך למשתמש

© Copyright 2015 Hewlett-Packard Development Company, L.P.

Intel הוא סימן מסחרי של Corporation Intel בארה"ב ובמדינות/אזורים אחרים והשימוש בו נעשה ברישיון.

המידע הנכלל במסמך זה נתון לשינויים ללא הודעה מוקדמת. האחריות הבלעדית למוצרים ולשירותים של HP מפורטת במפורש בכתב האחריות הנלווה למוצרים ולשירותים אלו. אין להבין מתוך הכתוב לעיל כי תחול על המוצר אחריות נוספת כלשהי. חברת HP לא תישא באחריות לשגיאות טכניות או לשגיאות עריכה או להשמטות הכלולות במסמך זה.

מהדורה ראשונה: מאי 2015

מק"ט מסמך: 1BB826302-

#### הודעה אודות המוצר

מדריך זה מתאר את המאפיינים הנפוצים ברוב הדגמים. ייתכן שמאפיינים מסוימים לא יהיו זמינים במחשב שברשותך.

#### תנאי שימוש בתוכנות

על-ידי התקנה, העתקה, הורדה, או כל צורה אחרת של שימוש במוצר תוכנה כלשהו המותקן מראש במחשב זה, הנך מסכים להתקשר בתנאים של הסכם רישיון למשתמש הקצה (EULA) של HP. אם אינך מקבל את התנאים של הסכם רישיון זה, התרופה היחידה שתוכל להשתמש בה היא להחזיר את המוצר השלם שלא נעשה בו שימוש (חומרה ותוכנה) תוך 14 יום תמורת החזר כספי שכפוף למדיניות ההחזר הכספי של מקום הרכישה.

לקבלת מידע נוסף או לדרישת החזר כספי מלא בגין המחשב, פנה לנקודת המכירה באזורך (המוכר).

### הודעת אזהרה בנושא בטיחות

אזהרה! כדי להפחית את הסיכון לפגיעות הקשורות לחום או להתחממות יתר של המחשב, אל תניח את המחשב<u>.</u> ישירות על הרגליים שלך ואל תחסום את פתחי האוורור של המחשב. יש להשתמש במחשב רק על-גבי משטח קשיח וישר. הימנע מחסימת פתחי האוורור כתוצאה מהצבת משטח קשיח, כגון מדפסת אופציונלית סמוכה, או עצמים רכים, כגון כריות, שטיחים או בגדים, בסמוך לפתחי האוורור. כמו כן, אל תאפשר למתאם ה-AC לבוא במגע עם העור או עם עצמים רכים, כגון כריות, שטיחים או בגדים, במהלך ההפעלה. המחשב ומתאם AC עומדים במגבלות הטמפרטורה למשטחים הבאים במגע עם המשתמש, כפי שהוגדרו בתקן הבטיחות הבינלאומי לציוד בתחום טכנולוגיית המידע (60950 IEC(.

iv

### הגדרת תצורה של המעבד (בדגמים נבחרים בלבד)

או מעבד מסדרה Intel® Pentium® N35xx/N37xx או מעבד מסדרה Intel® Pentium® N35xx/N37xx ,לעיל שמתואר כפי מוגדר ל המחשב אם .Windows® הפעלה ומערכת Celeron® N28xx/N29xx/N30xx/N31xx אין לשנות את הגדרת התצורה של המעבד ב-msconfig.exe מ-4 או 2 מעבדים למעבד אחד. אם תעשה זאת, המחשב שלך לא יבצע הפעלה מחדש. תצטרך לבצע איפוס להגדרות היצרן כדי לשחזר את ההגדרות המקוריות.

vi

# תוכן העניינים

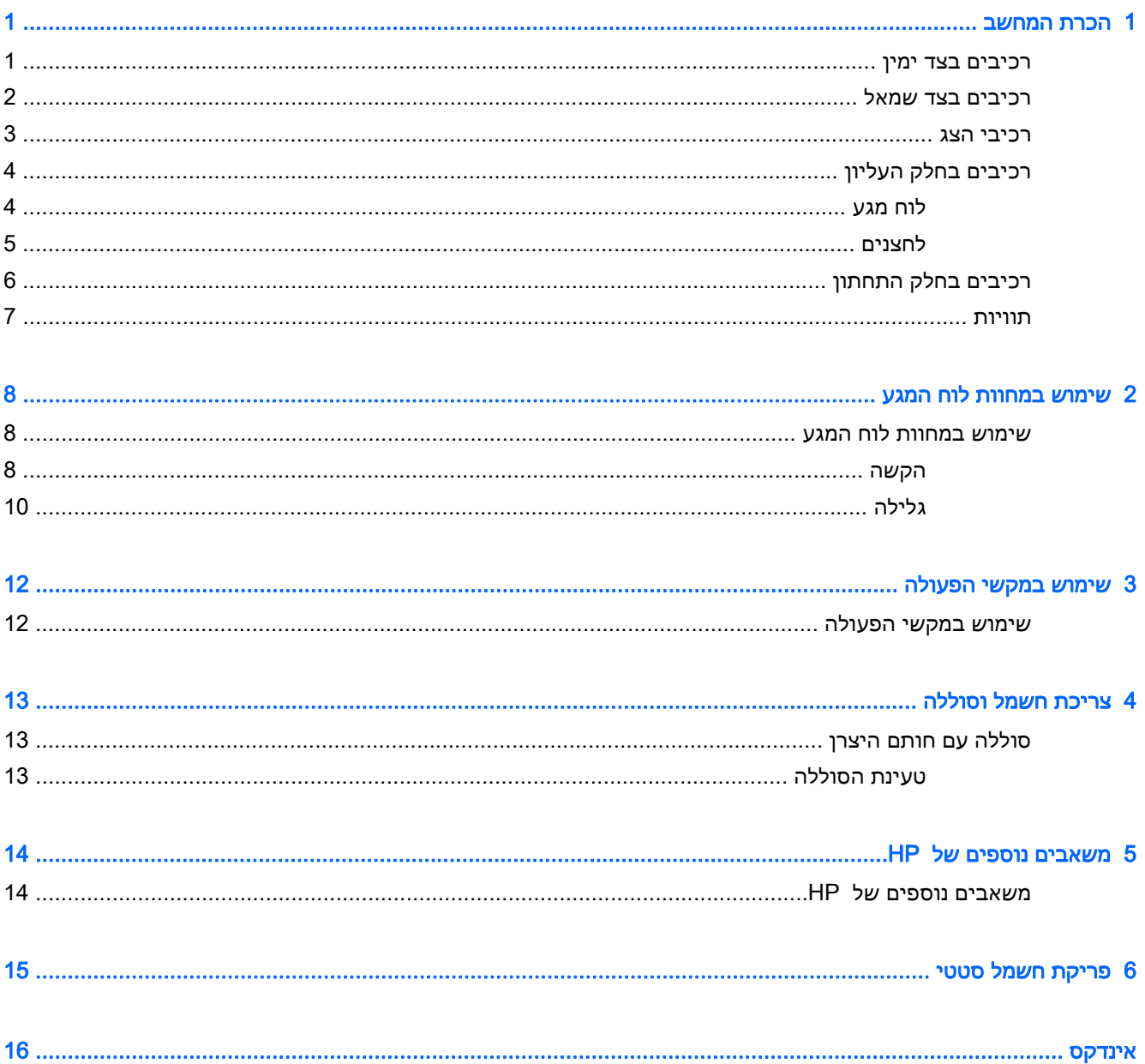

# 1 הכרת המחשב

## רכיבים בצד ימין

<span id="page-8-0"></span>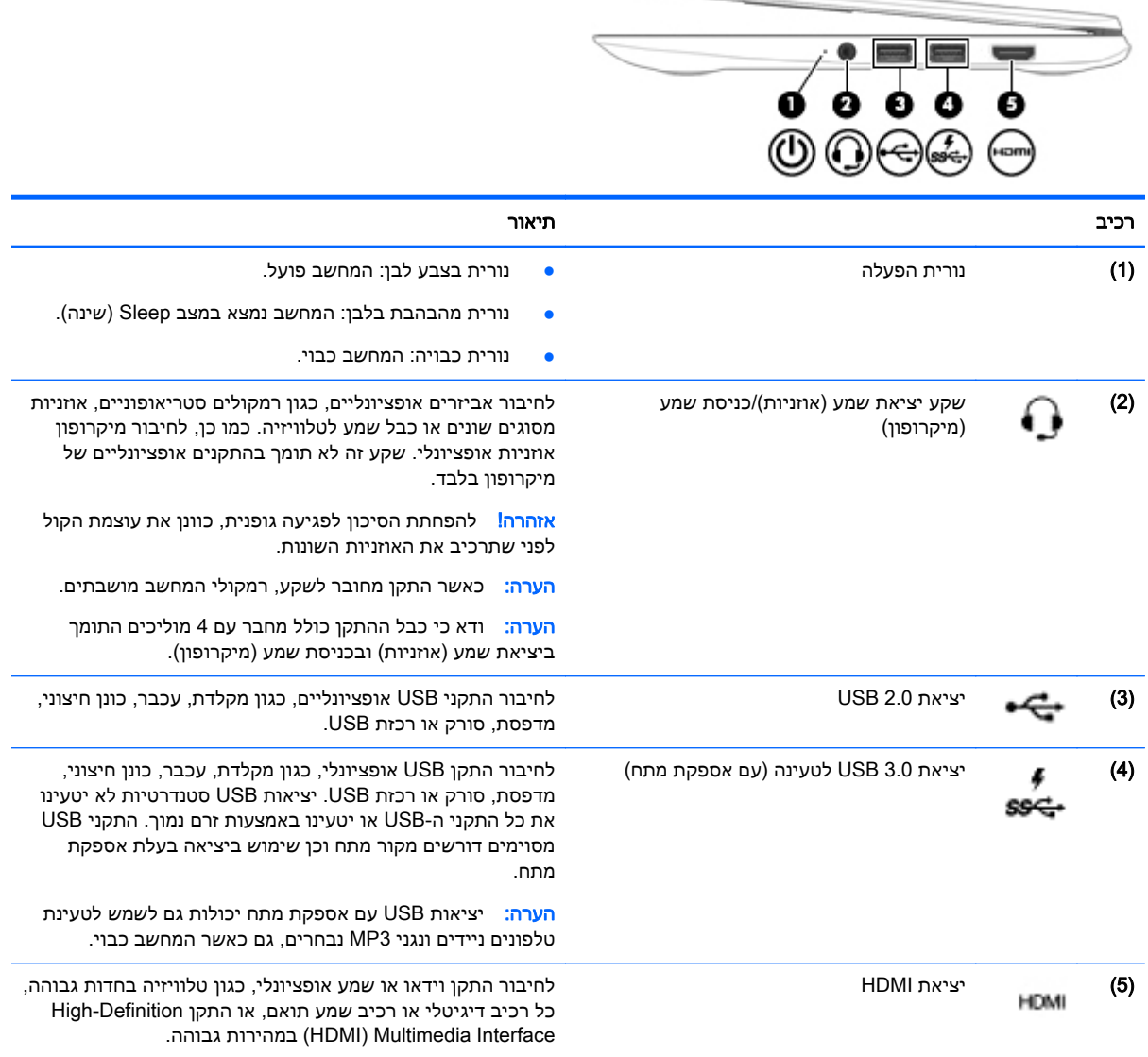

### רכיבים בצד שמאל

<span id="page-9-0"></span>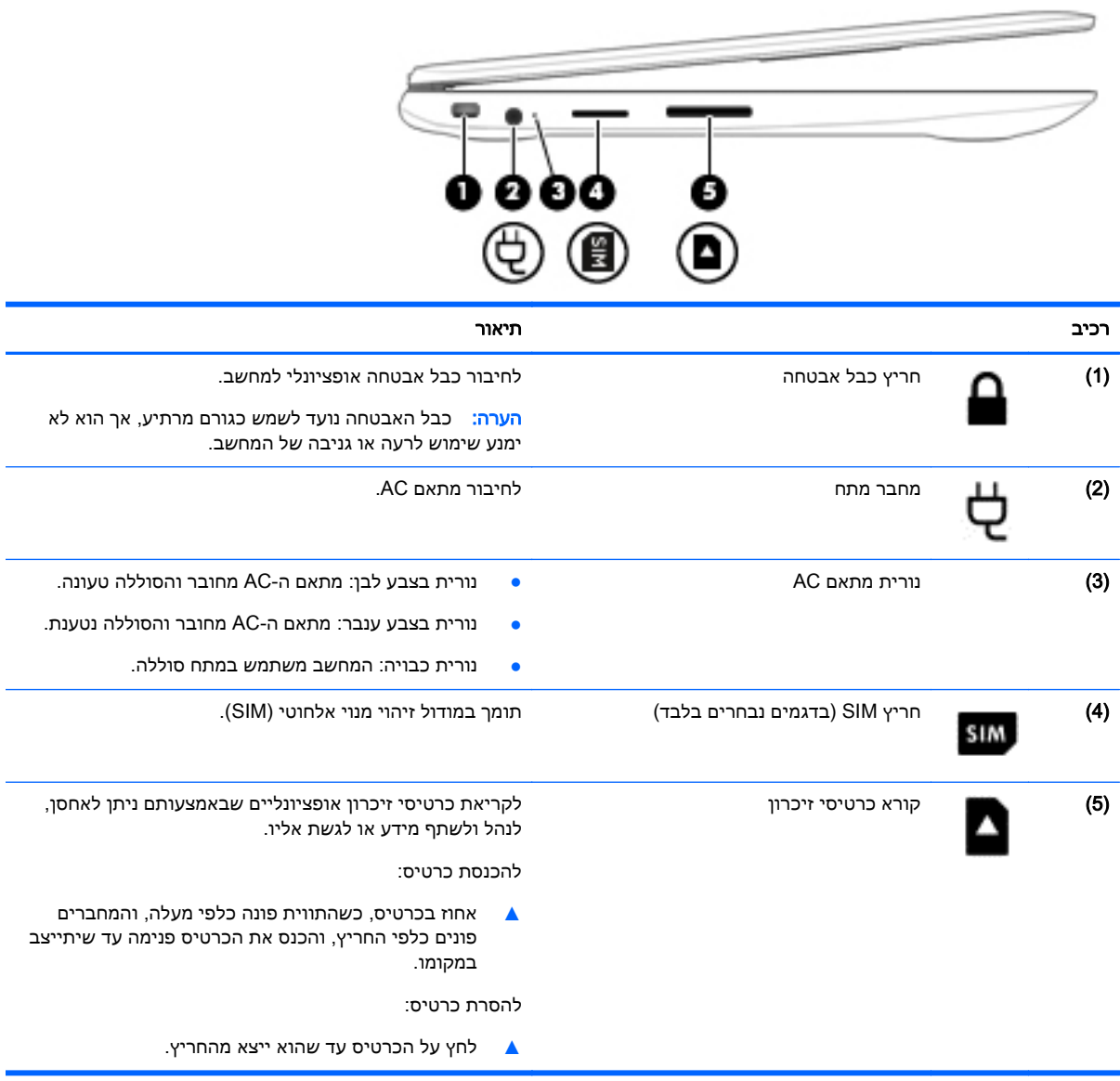

### רכיבי הצג

<span id="page-10-0"></span>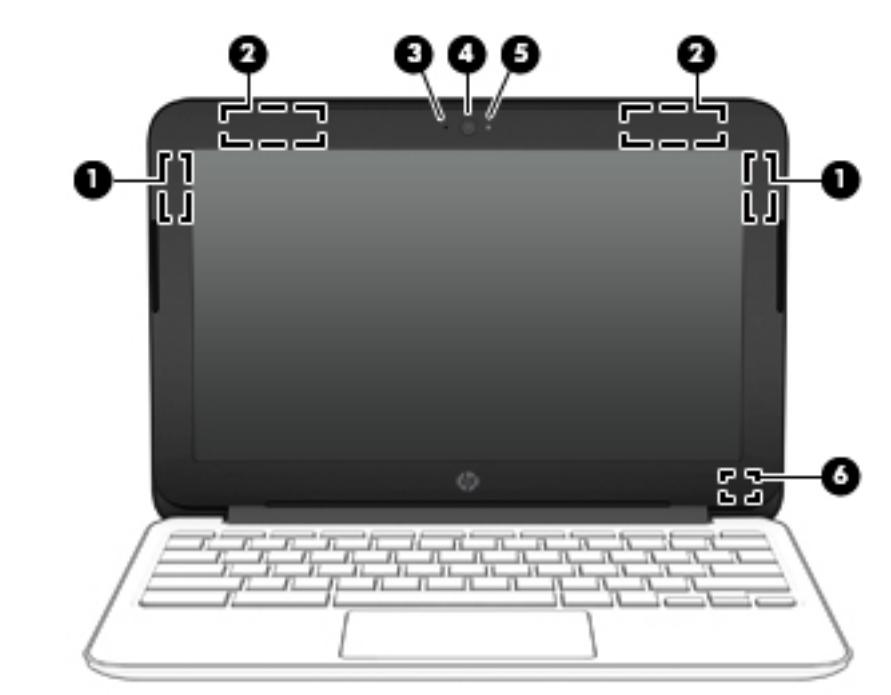

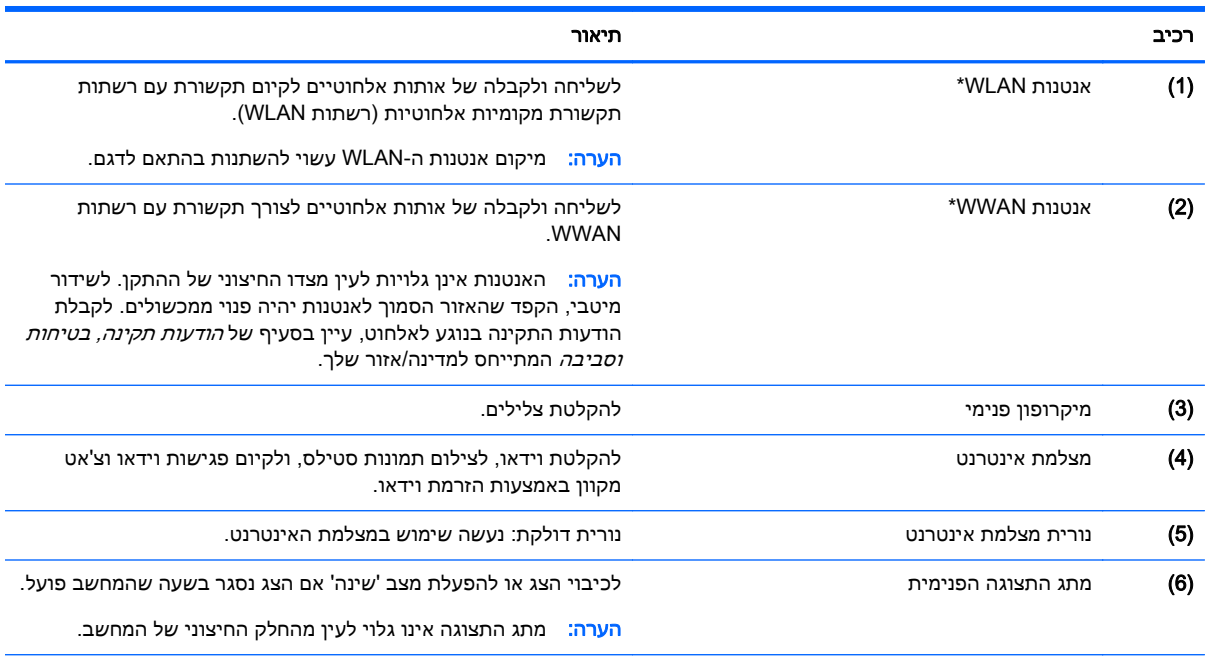

\*האנטנות, פולטי האינפרה-אדום (בדגמים נבחרים בלבד) והחיישנים אינם גלויים לעין מחלקו החיצוני של המחשב. לשידור מיטבי, הקפד לפנות מכשולים מהאזורים שבסמיכות לאנטנות, לפולטי האינפרה-אדום ולחיישנים. לקבלת הודעות התקינה בנוגע לאלחוט, עיין בסעיף של ה*ודעות תקינה, בטיחות וסביבה* המתייחס למדינה/אזור שלך.

# רכיבים בחלק העליון

### לוח מגע

<span id="page-11-0"></span>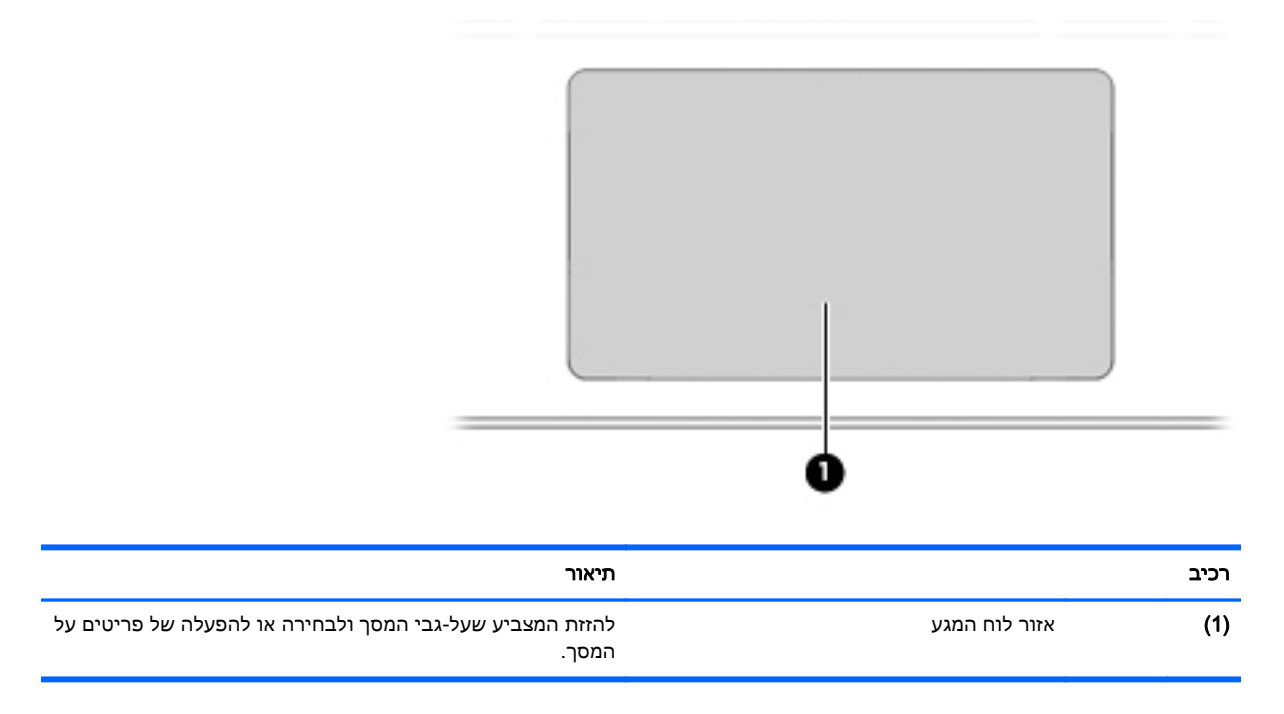

### לחצנים

<span id="page-12-0"></span>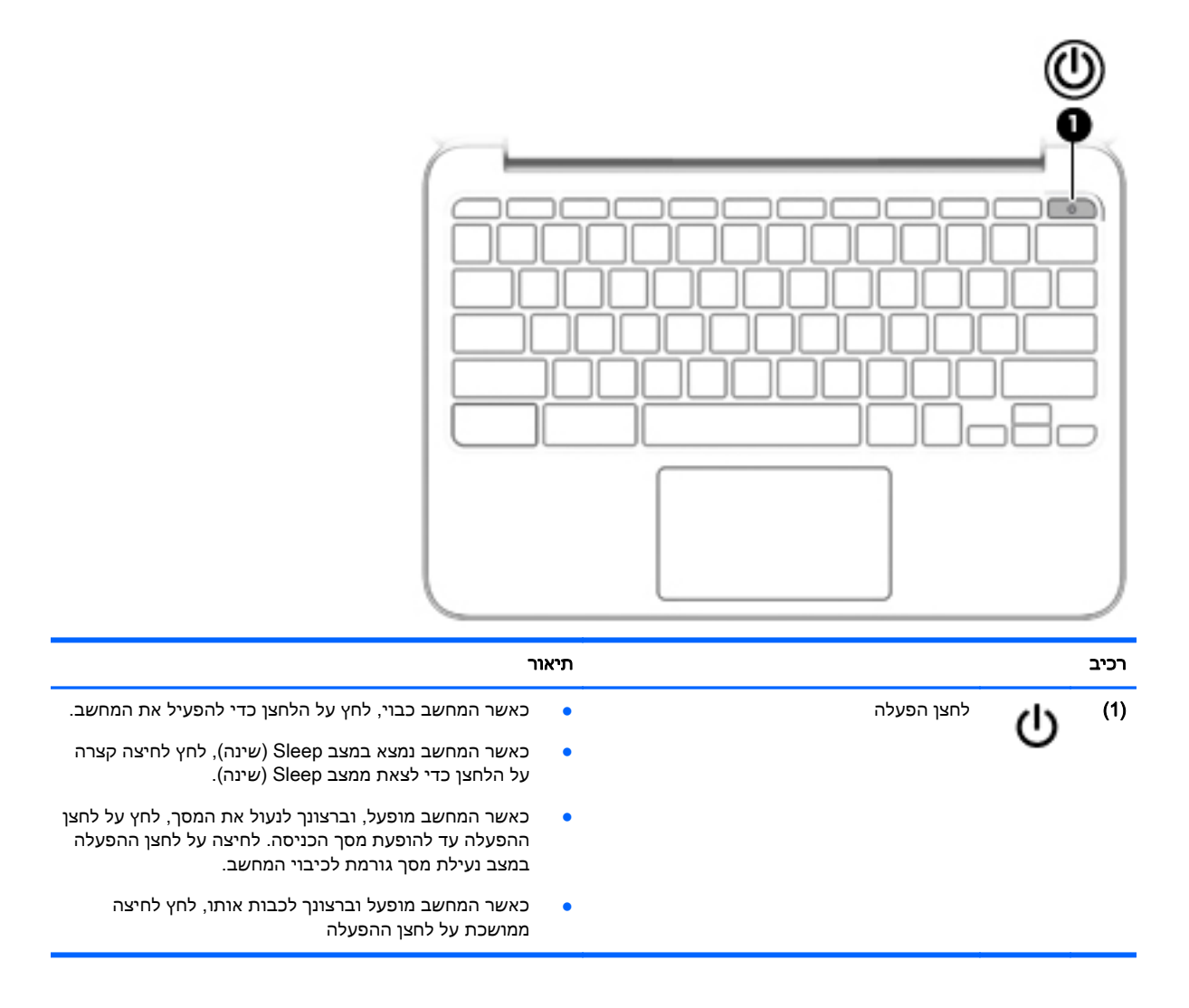

# רכיבים בחלק התחתון

<span id="page-13-0"></span>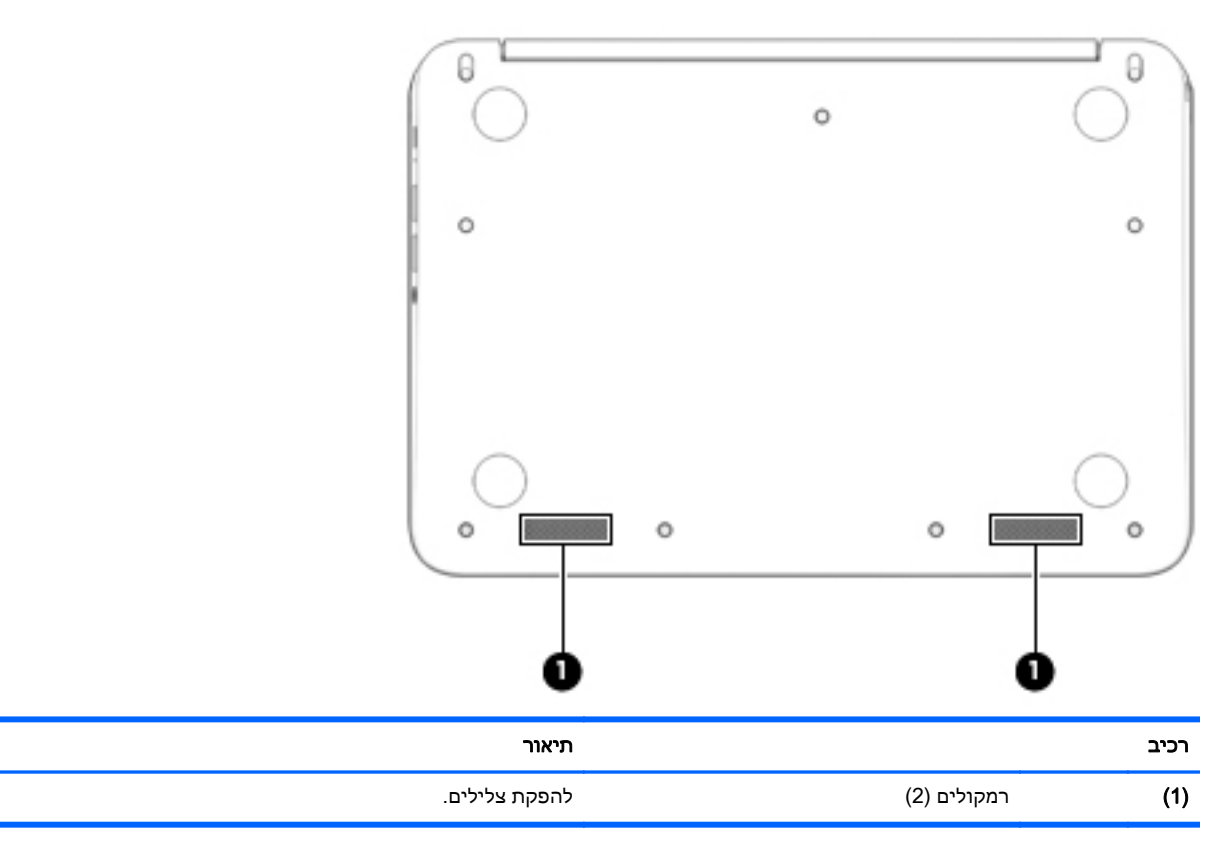

### תוויות

<span id="page-14-0"></span>התוויות המודבקות על המחשב מספקות מידע שייתכן שתזדקק לו בעת פתרון בעיות במערכת או בעת נסיעה לחו"ל עם המחשב.

<mark>∭ חשוב:</mark> כל התוויות המתוארות בסעיף זה נמצאות בתחתית המחשב.

לקבלת סיוע באיתור מקומות אלה, עיין בפרק הכרת [המחשב](#page-8-0) בעמוד .1

- הערה: ייתכן שהתווית שלך תיראה שונה מעט מהאיור בסעיף זה.
	- תווית שירות מספקת מידע חשוב, לרבות הפרטים הבאים:

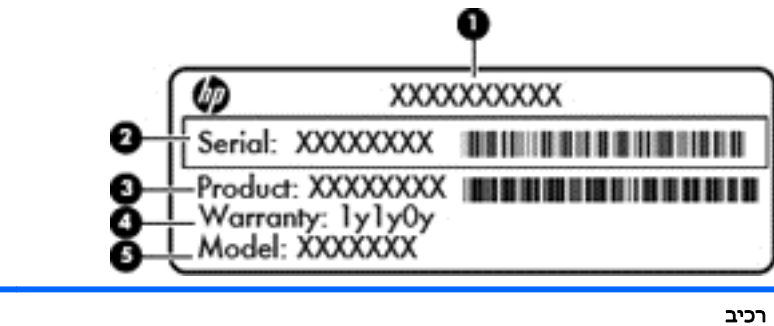

- (1) שם המוצר
- (2) מספר סידורי
	- (3) מק"ט מוצר
- (4) תקופת האחריות
- (5) תיאור הדגם (בדגמים נבחרים בלבד)

הקפד שמידע זה יהיה זמין ברשותך בעת הפנייה לתמיכה.

- תווית תקינה—מספקת מידע תקינה בנוגע למחשב.
- תווית או תוויות אישור אלחוט—מספקות מידע אודות התקנים אלחוטיים אופציונליים ואת סימוני האישור של חלק מהמדינות/אזורים שבהם ההתקנים אושרו לשימוש. אם דגם המחשב שברשותך כולל התקנים אלחוטיים נוספים, תוויות אישור נוספות מצורפות למחשב. ייתכן שתזדקק למידע זה בעת נסיעות לחו"ל.

● הקש באצבע אחת באזור לוח המגע כדי לבחור.

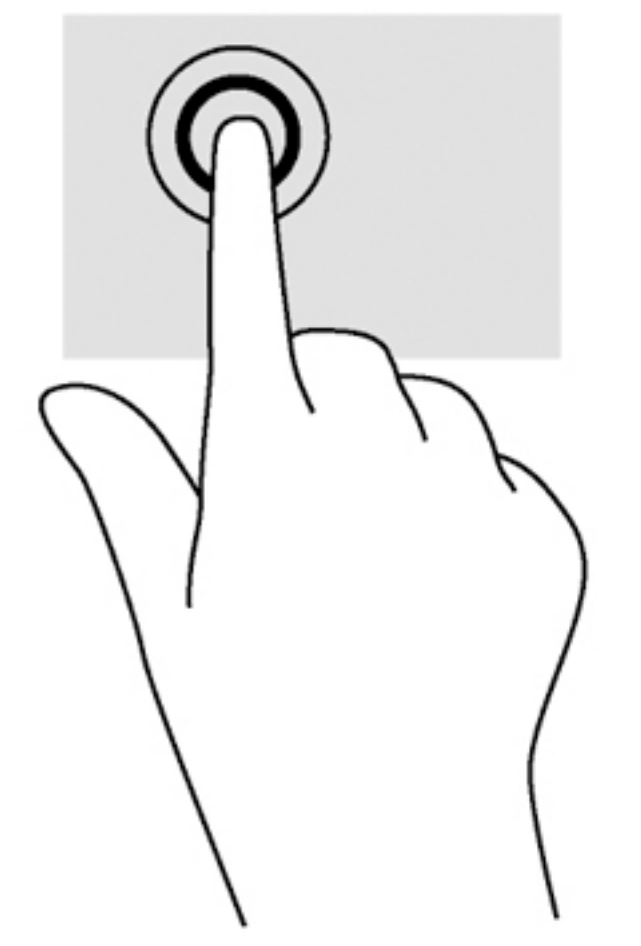

לביצוע בחירה על-גבי המסך, השתמש בפונקציית ההקשה בלוח המגע.

לוח מגע מאפשר לך לשלוט במצביע שעל המסך באמצעות האצבעות.

<span id="page-15-0"></span>לוח המגע תומך במגוון מחוות המאפשרות לאצבעותיך להקיש ולגלול כדי לשלוט בפריטים שבשולחן העבודה

# 2 שימוש במחוות לוח המגע

שימוש במחוות לוח המגע

הקשה

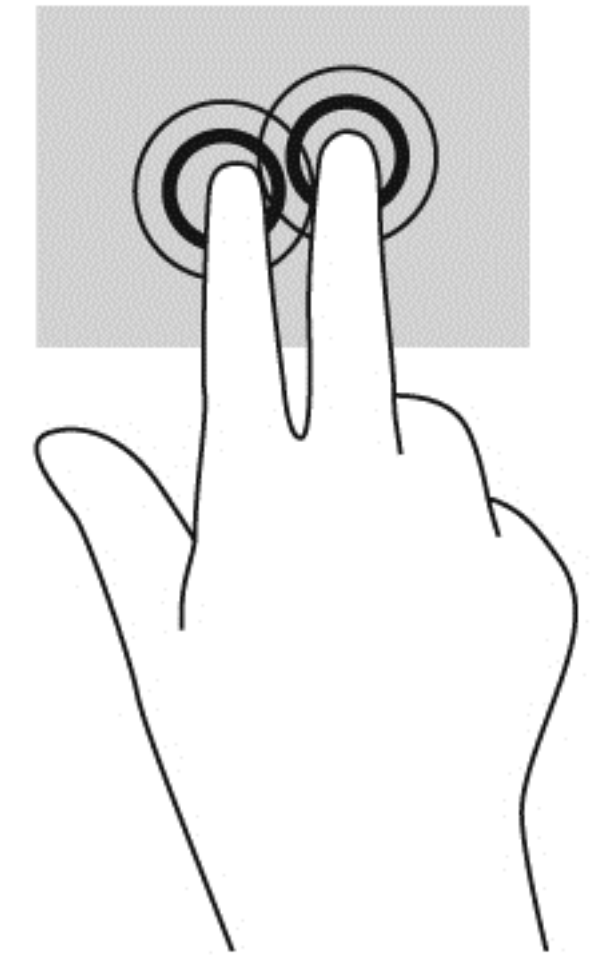

● הקש באמצעות שתי אצבעות על אזור לוח המגע כדי שיופיע תפריט תלוי תוכן.

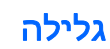

<span id="page-17-0"></span>הגלילה שימושית למעבר למעלה, למטה או לצדדים על-גבי עמוד או תמונה. באמצעות גלילה שמאלה או ימינה בשתי אצבעות תוכל לגלול את המסך, אם באחד מהצדדים מופיע תוכן נוסף הניתן להצגה, או לדפדף קדימה ואחורה בהיסטוריית דפדפן האינטרנט.

לגלילה, הנח שתי אצבעות על לוח המגע במרחק קצר זו מזו, ולאחר מכן גרור אותן על פני לוח המגע למעלה, למטה, שמאלה או ימינה.

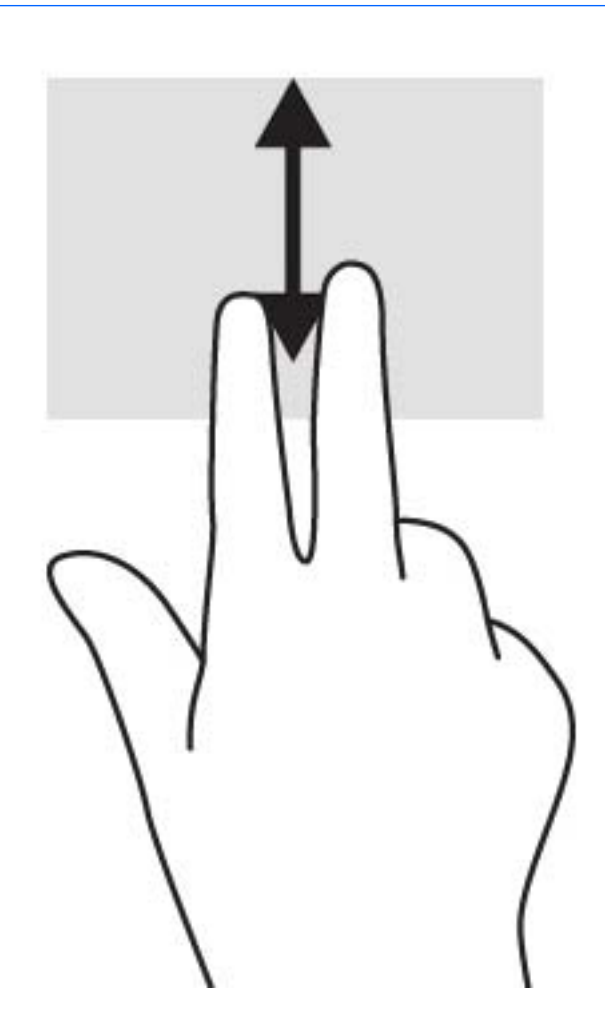

ریس <mark>(</mark> <mark>הערה: מהירות הגלילה נשלטת ע</mark>ל-ידי מהירות האצבעות.

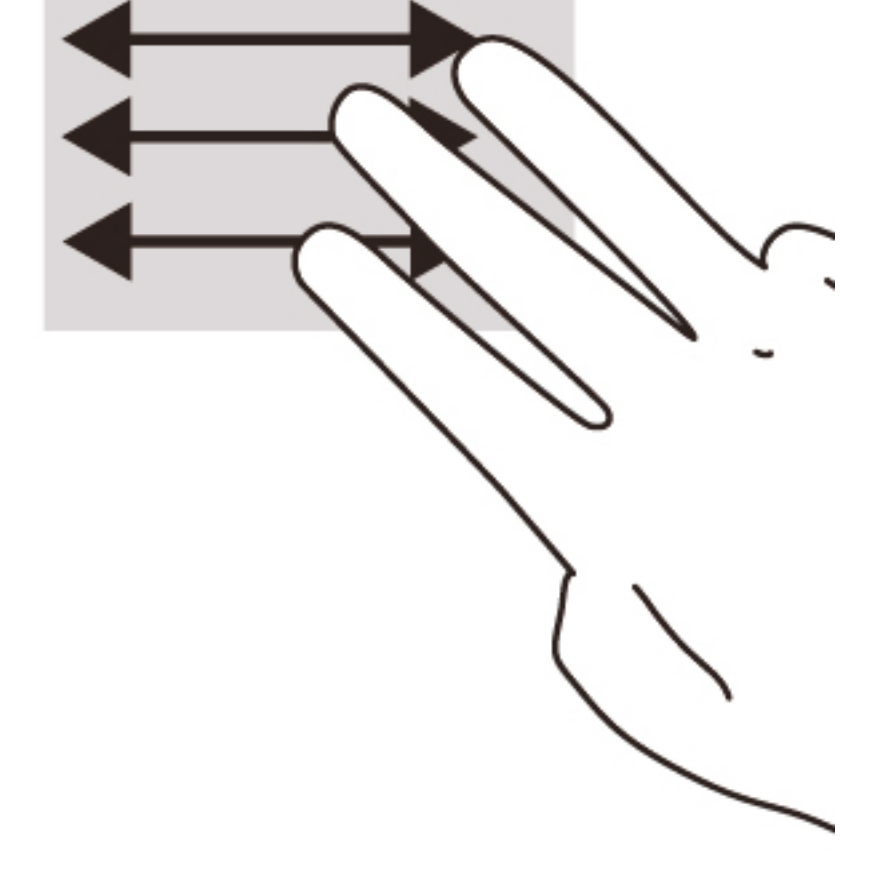

כדי לגלול בין כרטיסיות פתוחות ב-Chrome, החלק שלוש אצבעות שמאלה או ימינה על לוח המגע.

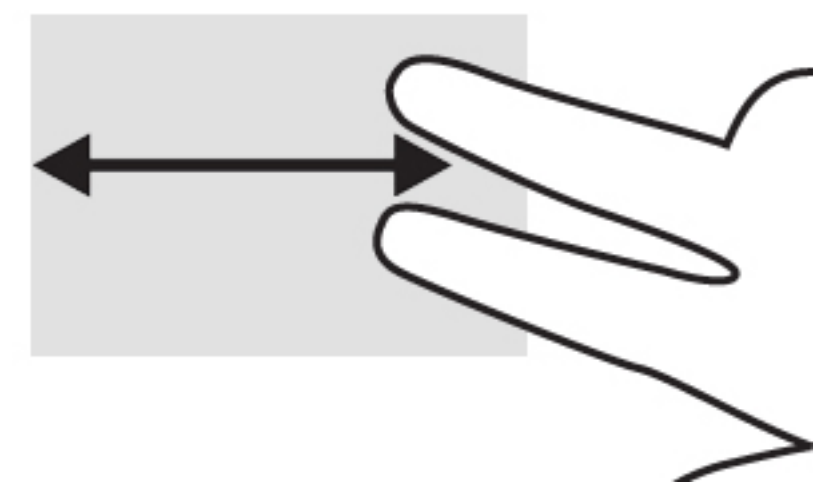

# 3 שימוש במקשי הפעולה

### שימוש במקשי הפעולה

<span id="page-19-0"></span>לקבלת מידע נוסף אודות מקשי הפעולה וקיצורי מקשים אחרים, עבור לסעיף <u>/https://support.google.com</u> [.chromebook/answer/183101?hl=en](https://support.google.com/chromebook/answer/183101?hl=en)

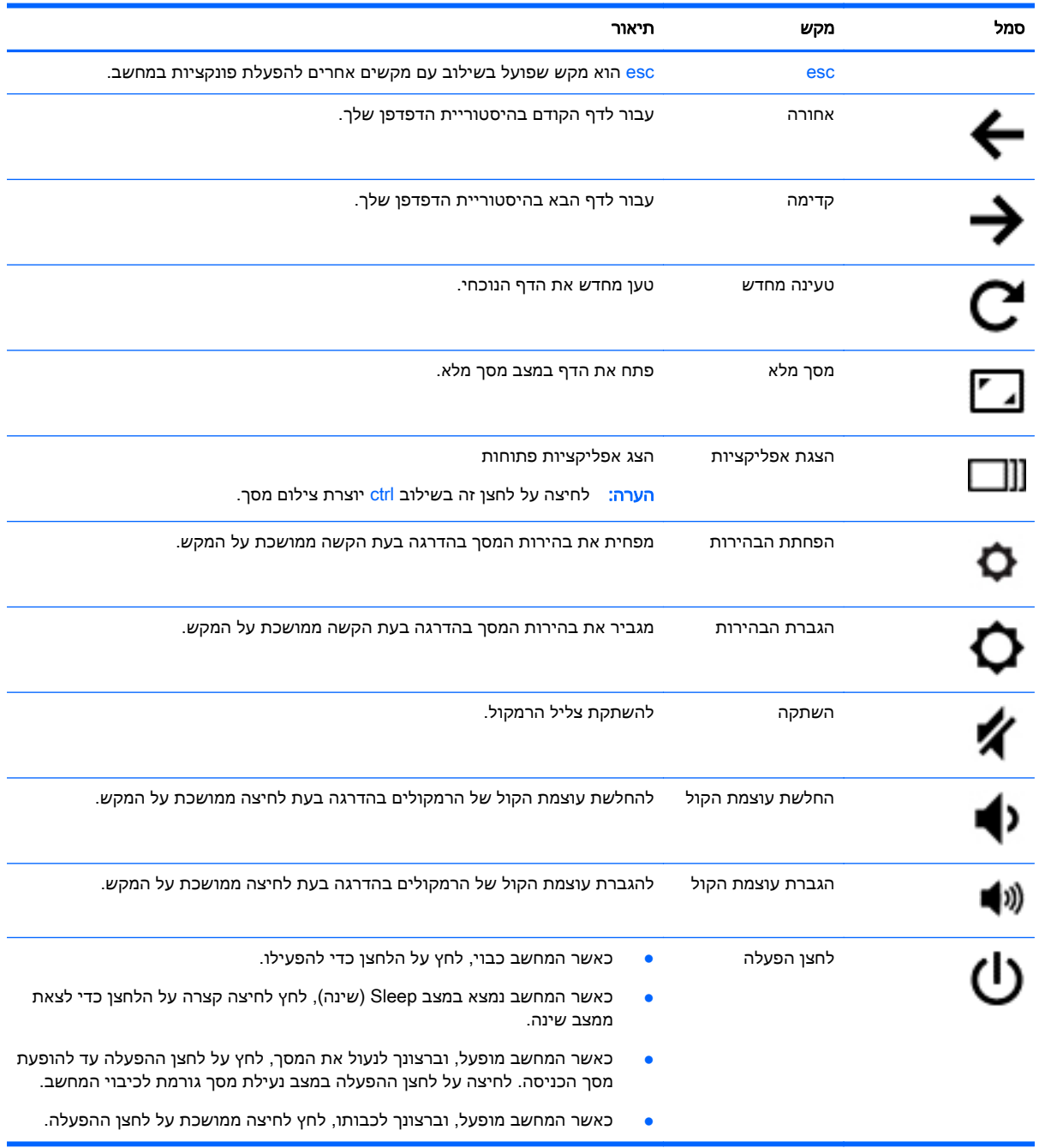

# 4 צריכת חשמל וסוללה

### סוללה עם חותם היצרן

<span id="page-20-0"></span>משתמש אינו יכול להחליף את הסוללות במוצר זה בקלות. הסרה או החלפה של הסוללה עלולות לפגוע בכיסוי האחריות. אם לא ניתן עוד לטעון את הסוללה, פנה לתמיכה.

כשסוללה מגיעה לסוף חיי השימוש שלה, אין להשליך אותה לאשפה הביתית הרגילה. פעל בהתאם לחוקים ולתקנות באזורך לגבי השלכת סוללות.

### טעינת הסוללה

- .1 חבר את מתאם המתח למחשב.
- .2 ודא כי הסוללה נטענת על-ידי בדיקת הנורית של מתאם ה-AC. נורית זו ממוקמת בצידו השמאלי של המחשב, ליד מחבר המתח.

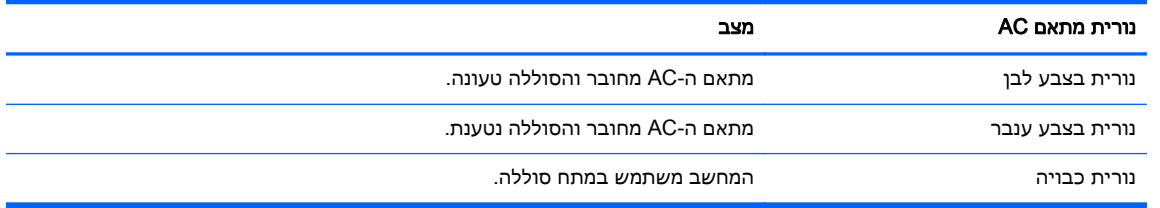

.3 כאשר מתבצעת טעינה של הסוללה, השאר את מתאם ה-AC מחובר עד שצבע נורית מתאם ה-AC משתנה ללבן.

# 5 משאבים נוספים של HP

### משאבים נוספים של HP

<span id="page-21-0"></span>השתמשת כבר ב*הוראות ההתקנה* כדי להפעיל את המחשב ולאתר מדריך זה. לקבלת פרטים על המוצר, מידע על ביצוע פעולות ועוד, השתמש בטבלה הבאה.

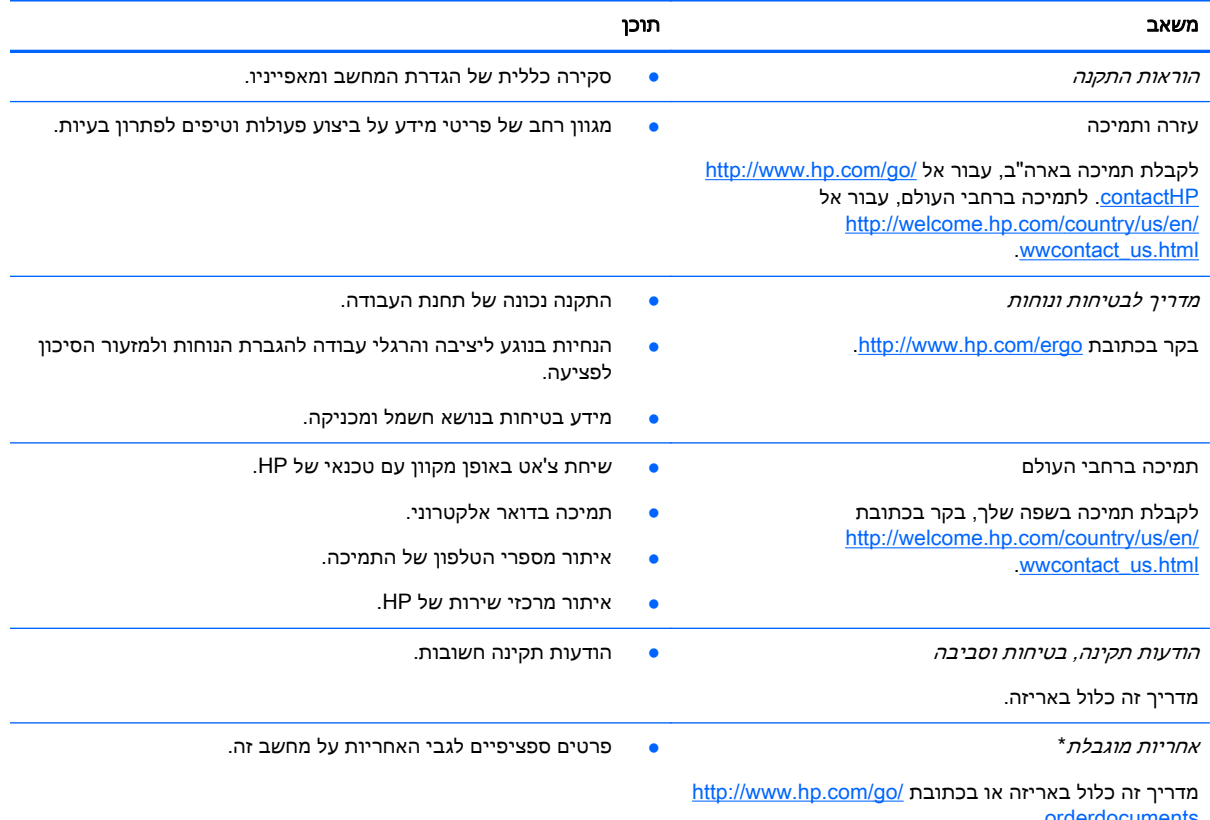

.[orderdocuments](http://www.hp.com/go/orderdocuments)

\*האחריות המוגבלת של HP המסופקת במפורש והחלה על המוצר שברשותך ממוקמת יחד עם המדריכים למשתמש במחשב שלך ו/או בתקליטור ה-DVD/CD הכלול באריזה. במדינות/אזורים מסוימים, HP עשויה לספק גרסה מודפסת של האחריות המוגבלת של HP בתוך האריזה. במדינות/אזורים שבהם האחריות לא סופקה כחוברת מודפסת, באפשרותך לבקש עותק מודפס בכתובת /http://www.hp.com/go/ [orderdocuments](http://www.hp.com/go/orderdocuments) או לכתוב אל:

- Hewlett-Packard, MS POD, 11311 Chinden Blvd, Boise, ID 83714, USA :אמריקה צפון●
- Hewlett-Packard, POD, Via G. Di Vittorio, 9, 20063, Cernusco s/Naviglio (MI), Italy :אירופה, המזרח התיכון, אפריקה
	- Hewlett-Packard, POD, P.O. Box 200, Alexandra Post Office, Singapore 911507 :השקא האוקיינוס השקט האונ

כאשר תבקש עותק מודפס של האחריות שלך, הקפד לכלול את מספר המוצר שברשותך, תקופת האחריות (המופיעה על תווית השירות), שם וכתובת למשלוח.

חשוב: אל תחזיר את מוצר HP שברשותך אל הכתובות המפורטות לעיל. לקבלת תמיכה בארה"ב, עבור אל [/go/com.hp.www://http](http://www.hp.com/go/contactHP) [http://welcome.hp.com/country/us/en/wwcontact\\_us.html](http://welcome.hp.com/country/us/en/wwcontact_us.html) אל ברחבי העולם, עבור אל .[contactHP](http://www.hp.com/go/contactHP)

# 6 פריקת חשמל סטטי

<span id="page-22-0"></span>פריקה של חשמל סטטי היא שחרור של חשמל סטטי כאשר שני עצמים באים במגע - למשל, הזרם שאתה מקבל כאשר אתה הולך על שטיח ונוגע בידית דלת ממתכת.

פריקה של חשמל סטטי מהאצבעות או ממוליכים אחרים של חשמל סטטי עלולה לגרום נזק לרכיבים אלקטרוניים. כדי למנוע נזק למחשב, לכונן, או אובדן מידע, שים לב לאמצעי הזהירות הבאים:

- אם על-פי הוראות ההסרה או ההתקנה עליך לנתק את המחשב, נתק אותו לאחר שהארקת אותו כראוי ולפני הסרת המכסה.
	- שמור את הרכיבים באריזותיהם המוגנות מפני חשמל סטטי, עד שתהיה מוכן להתקין אותם.
	- הימנע מנגיעה בפינים, במוליכים ובמעגלים. הימנע ככל האפשר ממגע ברכיבים אלקטרוניים.
		- השתמש בכלים לא מגנטיים.
	- לפני הטיפול ברכיבים, פרוק מעצמך חשמל סטטי על-ידי נגיעה במשטח מתכתי לא צבוע של הרכיב.
		- אם הסרת רכיב, הנח אותו באריזה המוגנת מפני חשמל סטטי.

אם אתה זקוק למידע נוסף אודות חשמל סטטי או לעזרה בהסרה או התקנה של רכיב, פנה לתמיכה.

### אינדקס

#### א

אזור לוח המגע, זיהוי אנטנות WLAN, זיהוי אנטנות WWAN, זיהוי

#### ה

החלון הבא התקן WLAN

### ח

חריץ SIM, זיהוי חריצים SIM כבל אבטחה קורא כרטיסי זיכרון חריץ כבל אבטחה, זיהוי

### י

יציאות HDMI USB 3.0 USB לטעינה (עם אספקת מתח) יציאות USB, זיהוי יציאת 3.0 USB לטעינה (עם אספקת מתח), זיהוי

### כ

כרטיס זיכרון, זיהוי

### ל

לחצן הפעלה, זיהוי לחצנים הפעלה

### מ

מחבר, מתח מחבר מתח, זיהוי מחוות גלילה של לוח המגע מחוות לוח המגע גלילה מידע תקינה תוויות אישור אלחוט תווית תקינה מיקרופונים פנימיים, זיהוי

#### מספר סידורי מספר סידורי, מחשב מצלמת אינטרנט, זיהוי מקשי פעולה esc הגברת הבהירות הגברת עוצמת הקול החלשת עוצמת הקול הפחתת הבהירות הקודם השתקה לחצן הפעלה מסך מלא קדימה מתג צג פנימי

### נ

נוריות מצלמת אינטרנט מתאם AC מתח נוריות הפעלה נורית מצלמת אינטרנט, זיהוי נורית מצלמת אינטרנט משולבת, זיהוי נורית מתאם AC זיהוי נסיעה עם המחשב

### פ

פריקת חשמל סטטי

### ק

ר

קורא כרטיסי זיכרון, זיהוי

רכיבים חלק תחתון צג צד ימין צד שמאל רכיבים בחלק העליון רמקולים, זיהוי

### ש

<span id="page-23-0"></span>שם ומספר מוצר, מחשב שקע אוזניות (יציאת שמע) שקעים יציאת שמע (אוזניות) כניסת שמע (מיקרופון) שקע יציאת שמע (אוזניות), זיהוי שקע כניסת שמע (מיקרופון), זיהוי שקע מיקרופון (כניסת שמע), זיהוי

### ת

תא הסוללה תוויות WLAN אישור אלחוט שירות תקינה תוויות שירות איתור תווית WLAN תווית אישור אלחוט תמיכה